## ★介護福祉士国家試験受験対策講座受講から受験結果報告までの流れ

### 1.申 込

・申込前に以下のフローチャートにより確認してください。

・研修申込みは事業所 ID・パスワードの管理者が申し込んでください。

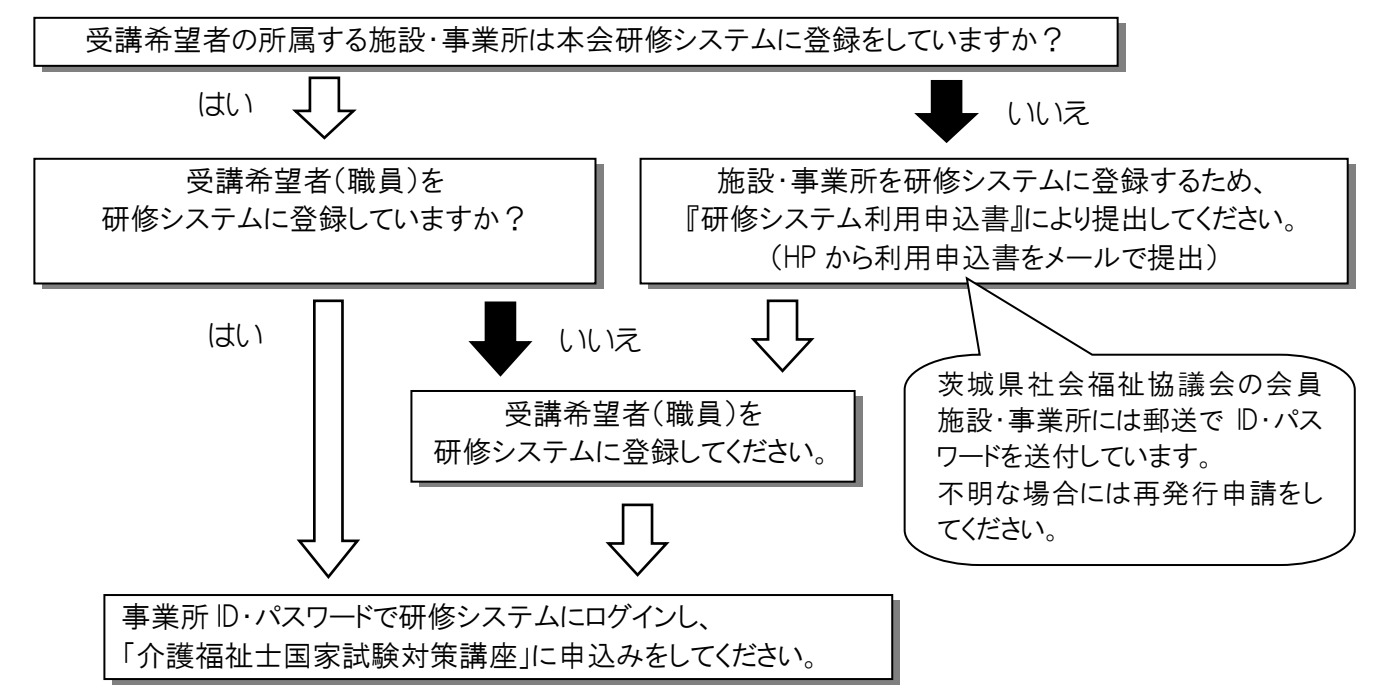

## 2.申込終了後~受講準備

### 【集合型】を選択された方

- ・申込締切後、参加承認をした事業所に対し、本会から「承認通知書」をメールで送信します。
- ・受講日までにテキスト『見て覚える!介護福祉士国試ナビ2024』(中央法規出版)を購入してください。 ※録画配信型の映像を視聴していただけますので、視聴方法は本資料の「録画配信型」の欄を参照して てください。

※著作権等により資料等の転用は禁止されていますのでご注意ください。

#### 【録画配信型】を選択された方

- ・申込締切後、参加承認をした事業所に対し、本会から「承認通知書」をメールで送信します。
- ・視聴日までにテキスト『見て覚える!介護福祉士国試ナビ2024』(中央法規出版)を購入してください。
- ・視聴期間になったら、視聴日までに研修システムにログインし「課題管理ボタン」から資料をダウンロード してください。

※著作権等により資料等の転用は禁止されていますのでご注意ください。

### 3.録画配信型の受講方法(※2頁参照)

・テキストと予めダウンロードした資料を用意してください。 ・受講者は、録画配信期間内にインターネットに接続したパソコン等から事業所 ID・パスワード(または職員 ID・パスワード)で研修システムにログイン後、視聴してください。

※期間内であれば、何度でも視聴することが出来ます。

### |4. 試験終了後のアンケート兼受験番号報告(※必須)|

・研修システムにログインし「課題管理ボタン」から「令和5年度介護福祉士国家試験受験対策講座アン ケート兼受験番号報告票」をダウンロードし、受講生が回答後、システムから提出してください。

研修システムの登録等で不明な点は、研修システム HP(http://ibaraki-kenshu.jp)内の 「研修について」をご確認ください。その他ご不明な点は、お問合せください。

# ★『録画配信研修』視聴の流れ ※集合型を選択した方も視聴可能です。

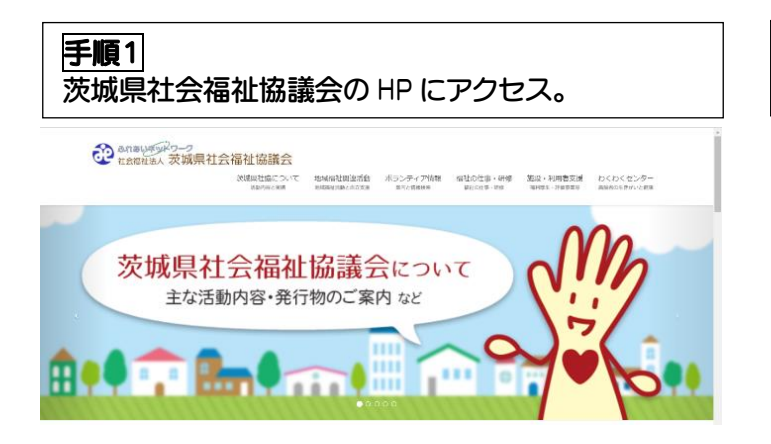

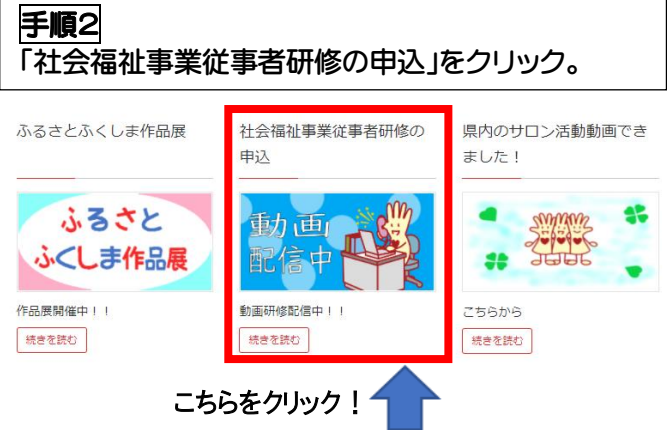

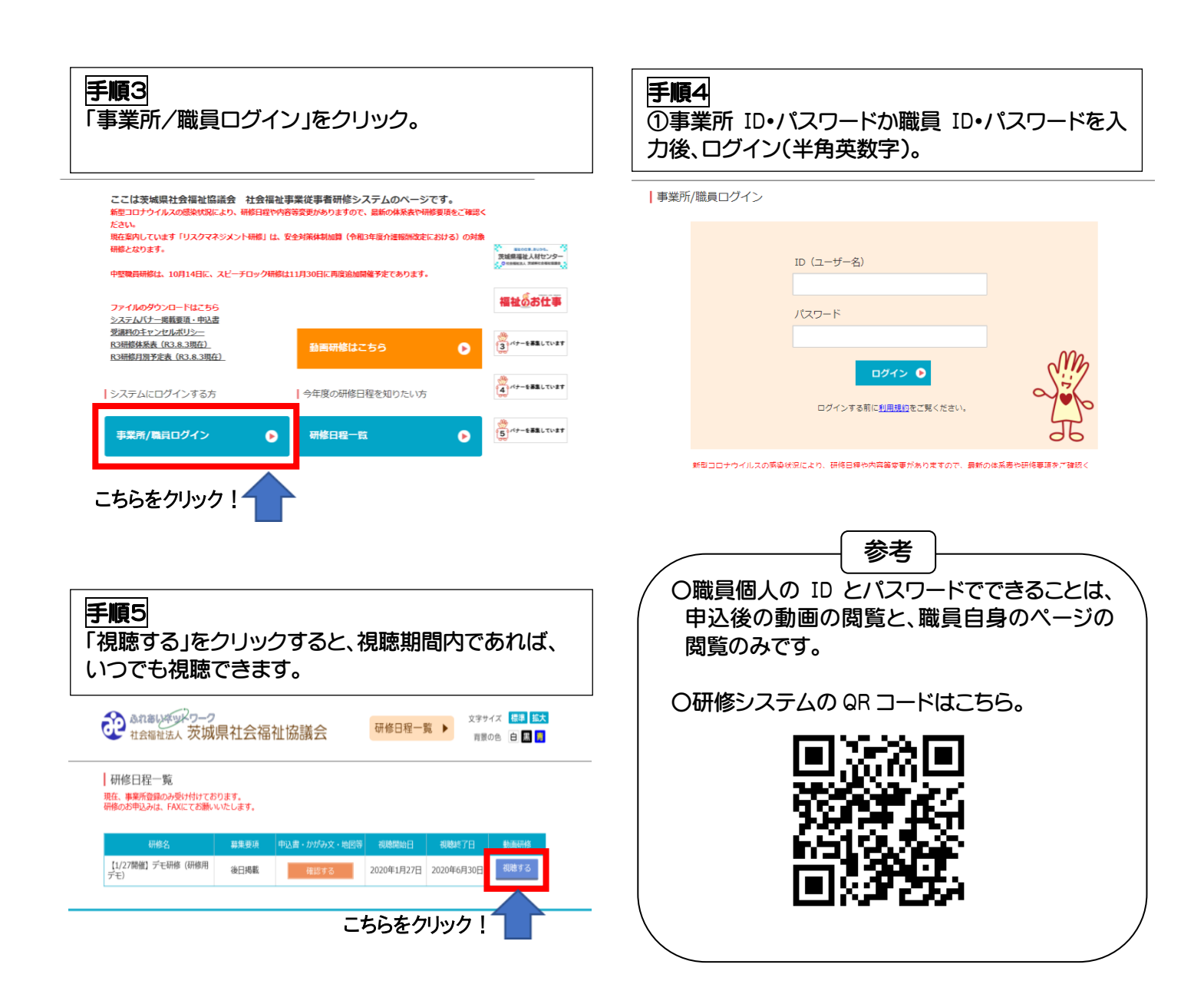

# ★『録画配信』Q&A

## Q1 事前に準備することは何ですか?

## A1 ①受講する場所を決める。

・職場で受講するか自宅で受講するか決めましょう。

 ・職員が自宅で研修を受講する場合、事業所 ID・パスワードの管理者が職員の ID と パスワードを伝えること。

※注意※ ・職員には、事業所 ID・パスワードは伝えない。 ・事業所パスワードは職員パスワードと異なるよう設定してください。

・雑音・騒音を避け、静かな環境で視聴しましょう。

## ②受講するデバイスを決める。

・録画配信は、パソコンの他、タブレット、スマートフォンでも受講可能です。

### ③インターネット環境を確認する。

- ・録画配信を受講するには、インターネット環境が必要です。
- ・継続してインターネットを使用するため、有線接続か Wi-Fi 環境がある場所での受講 を推奨します。

## Q2 研修に申込みする場合、職員の誰か1名を申込めば良いですか?

A2 研修システムは、個人の受講履歴管理を行い、個人のキャリアアップを支援していま す。

そのため、受講する各職員を登録し、申込みをお願いします。